# **PERANCANGAN APLIKASI MULTIMEDIA SEBAGAI MEDIA PEMBELAJARAN JENIS HEWAN BERDASARKAN MAKANANNYA MENGGUNAKAN AUGMENTED REALITY**

*DESIGNING MULTIMEDIA APPLICATIONS AS A MEDIUM FOR LEARNING TYPES OF ANIMALS BASED ON THEIR FOOD USING AUGMENTED REALITY*

Latipatul Hilmi\*), Agung Budi Prasetijo, Rinta Kridalukmana

Program Studi Teknik Komputer, Fakultas Teknik, Universitas Diponegoro Jl. Prof. Soedarto, SH, Kampus Undip Tembalang, Semarang, Indonesia 50275

**How to cite**: L. Hilmi, A. B. Prasetijo, R. Kridalumana, "Perancangan Aplikasi Multimedia Sebagai Media Pembelajaran Jenis Hewan Berdasarkan Makanannya Menggunakan Augmented Reality" *Jurnal Teknik Komputer*, vol. 1, no. 4, pp. 166-171, 2023. doi: 10.14710/jtk.v1i4.37255 [Online].

*Abstract-Along with the rapid development of technology, learning media is also being used as a learning method in the world of education. One of them is for animal learning based on the type of food, which is divided into 3, namely Herbivores, Carnivores and Omnivores. Herbivorous animal types are types of animals that feed on food of plant origin. This type of carnivorous animal is known as a meat-eating animal that is classified as a wild animal. While the omnivorous type of animal is a type of animal that eats food of plant and meat origin or eats everything.* 

*Learning the type of animal based on its food using Augmented Reality is a method for displaying 3D dimensional objects. This application is created using Unity 3D and Vuforia, this application will detect existing target images and will display 3d Objects as well as sounds from animals.* 

*It is hoped that with the multimedia application, learning about the types of animals based on their food will be more interesting and fun.* 

*Keywords : Augmented Reality (AR),Unity 3D, Vuforia, Herbivorous Animals, Carnivores, Omnivores* 

*Abstrak-Seiring pesatnya perkembangan teknologi semakin berkembang juga media pembelajaran yang digunakan sebagai metode pembelajaran dalam dunia Pendidikan. Salah satunya untuk pembelajaran hewan berdasarkan jenis makanannya, yang terbagi menjadi 3 yakni Herbivora, Karnivora dan Omnivora. Jenis hewan herbivora adalah jenis hewan yang memakan makanan yang berasal daritumbuh-tumbuhan. Jenis hewan karnivora dikenal sebagai hewan pemakan daging yang tergolong hewan liar. Sedangkan jenis hewan omnivora adalah jenis* 

Email: latipatulhilmi@gmail.com

*hewan yang memakan makanan yang berasal dari tumbuhan dan daging atau pemakan segala.* 

*Pembelajaran jenis hewan berdasarkan makanannya menggunakan Augmented Reality merupakan suatu metode untuk menampilkan objek 3D dimensi. Aplikasi ini dibuat dengan menggunakan Unity 3D dan EasyAR, aplikasi ini akan mendeteksi target image yang ada dan akan menampilkan 3d Object serta suara dari hewan.* 

*Diharapkan dengan adanya aplikasi multimedia pembelajaran mengenai jenis hewan berdasarkan makanannya menjadi lebih menarik dan menyenangkan.* 

*Kata Kunci : Augmented Reality (AR),Unity 3D, Vuforia, Hewan Herbivora, Karnivora, Omnivora.* 

## **I. PENDAHULUAN**

 Pada era ini teknologi semakin berkembang, hampir di setiap bidang muncul teknologi baru sebagai penunjang kehidupan manusia. Bidang pendidikan merupakan salah satu yang sangat sering menggunakan teknologi sebagai penunjang dalam proses pembelajaran. Salah satu perkembangan terknologi yang dapat digunakan dalam Pendidikan adalah pembelajaran menggunakan *Augmented Reality*.

 Pemanfaatan teknologi *Augmented Reality* dalam multimedia sangat berpengaruh di beberapa bidang, yaitu dalam bidang pendidikan, kesehatan, entertainment, bisnis, manufaktur, militer, desain rekayasa, robotik, dan lain sebagainya[1]. Augmented Reality ini dapat digunakan untuk menampilkan objek tiga dimensi dari hewan yang dapat ditemukan dilingkungan sekitar.

 Saat ini pembelajaran mengenai jenis hewan berdasarkan makanannya dapat dilakukan dengan berbagai media. Terdapat metode pembelajaran baru yakni menggunakan *Augmented Reality*. Media pembelajaran menggunakan \*) Penulis Korespondensi (L. Hilmi) *Augmented Reality* ini sangat dibutuhkan, untuk menarik dan menambah minat belajar. Pemanfaatan *Augmented Reality* diharapkan dapat menjadi alternatif yang menarik dalam mempelajari jenis hewan berdasarkan makanannya.

 Oleh karena itu, maka akan dikembangkan sebuah aplikasi untuk mempelajari jenis hewan berdasarkan makanannya menggunakan *Augmented Reality* dengan menggunakan aplikasi penunjang utama yaitu Unity 3D dan Vuforia. Aplikasi ini menggunakan teknik penelusuran berbasis penanda atau *marker* yang digunakan untuk menampilkan objek tiga dimensi dengan cara melakukan *scan*  pada penanda atau *marker* yang telah disediakan.

#### **II. TINJAUAN LITERATUR**

Penelitian ini tidak lepas dari penelitian terdahulu yang telah dikaji dan dijadikan pembanding untuk topik penelitian sejenis yaitu mengenai pemanfaatan *Augmented Reality* sebagai media pembelajaran.

 Penelitian pertama dilakukan oleh Feby Zulham Adami , Cahyani Budihartanti bertujuan untuk membuat media pembelajaran sistem pencernaan berbasis Android. Pada penelitian ini telah dibuat suatu aplikasi dengan menggunakan metode pengembangan *Waterfall*, serta Unity 3D, Vuforia SDK, dan Blender 3D untuk pembuatan model agar terlihat lebih menarik. Penelitian ini menggunakan pengujian secara *White Box* dan *Black Box*<sup>[2]</sup>.

 Penelitian kedua dilakukan oleh Eliyana Zid Naily Syifa dan Mustagfirin bertujun untuk membuat media pembelajaran pengenalan hewan berdasarkan jenis makanannya. Penelitian ini menggunakan metode pengembangan Multimedia, Unity, Vuforia SDK dan Adobe Photoshop untu mengedit gambar dan pembuatan efek. Penelitian ini menggunakan pengujian secara *Black Box* [3] .

 Penelitian ketiga dilakukan oleh Maghfira Rizky Syafrilia bertujuan untuk membuat media pembelajaran pengenalan hewan sesuai jenis pangan<br>berbasis *Augmented Reality*. Penelitian ini berbasis *Augmented Reality*. Penelitian ini menggunakan metode pengembangan Multimedia dan menggunakan Spark AR. Penelitian ini menggunakan pengujian *Blackbox*, pengujian Gambar Marker, Resolusi pada Smartphone, Deteksi Jarak, dan Deteksi Sudut, yang hasilnya telah berhasil berjalan dengan baik. Dilakukan juga pengujian Usability dimana peneliti menggunakan metode SUS (System Usability Scale), dengan menggunakan 30 partisipan[4] .

 Penelitian keempat dilakukan oleh Mina Ismu Rahayu , Ilham Doni Waluya, Faiqunisa yang bertujuan untuk membuat media pembelajaran pengenalan hewan purbakala Dinosaurus. Penelitian ini menggunakan Unity dan Vuforia. Penelitian ini menggunakan pengujian *BlackBox* [5] .

 Penelitian kelima dilakukan oleh Dias Alifa Putri, Budi Arifitama yang bertujuan menerapkan Augmented Reality untuk materi penggolongan hewan berdasarkan jenis makanan. Penelitian ini menggunakan Unity, Vuforia dan metode *Marker Based Tracking*. Penelitian ini menggunakan pengujian secara *Blackbox*[6] .

#### **III. PERANCANGAN SISTEM**

Aplikasi *Augmented Reality* ini menggunaka metode penelitian multimedia yang bersumber dari luther (1994) dan dimodifikasi oleh Sutopo (2003) yang berpendapat bahwa metode pengembangan multimedia terdiri atas 6 tahapan, yakni *Concept, Design, Material Collecting,Assembly, Testing* dan *Distribution*. Praktik dari tahapan metode ini tidak harus dikerjakan secara berurutan, tahapan tersebut dapat bertukar posisi

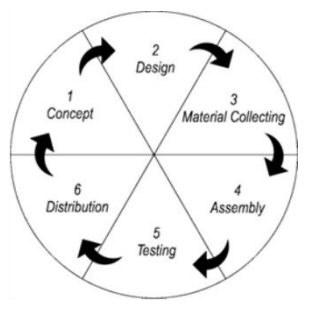

Gambar 1 Metode pengembangan Multimedia

## **A. Konsep**

Pengimplementasian *Augmented Reality* sebagai media pembelajaran jenis hewan berdasarkan makanannya bertujuan sebagai alternatif lain bagi pengguna untuk mengetahui jenis hewan dan makanan yang dikonsumsi oleh hewan tersebut. Aplikasi ini menyediakan informasi mengenai nama hewan, makanan hewan, tempat tinggal hewan dan juga ukuran tubuh dari hewan tersebut. Aplikasi ini hanya bisa dijalankan pada sistem operasi Android.

Gambaran umum penggunaan aplikasi ini yaitu pertama pengguna membuka aplikasi *Augmented Reality* yang sudah terpasang atau ter-*install* pada ponsel. Kemudian pengguna dapat memindai penanda atau *marker* yang telah disediakan. Setelah penanda berhasil terdeteksi pada kamera maka objek dan informasi mengenai hewan tersebut akan muncul.

## **B. Desain**

Tahapan dimana pengembang mendesain diagram Use Case, diagram aktifitas, dan perancangan antarmuka aplikasi.

## 1. Diagram *Use Case*

 Diagram *Use Case* sangat berguna dalam proses perancangan sistem karena digunakan untuk menggambarkan secara terperinci bagaimana suatu sistem akan berinteraksi dengan pengguna. Diagram *Use Case* menggambarkan tindakan yang dilakukan oleh pengguna yang disebut *Use Case*. Setiap Use Case menggambarkan suatu tindakan yang dapat dilakukan oleh pengguna, seperti mulai memindai penanda, melihat cara pakai, dan keluar dari aplikasi. Diagram Use Case pada aplikasi dapat dilihat pada Gambar 2

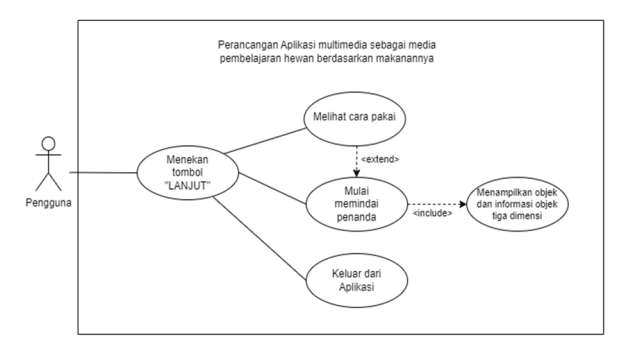

Gambar 2 Diagram *Use Case*

 Pada Diagram *Use Case* dapat diketahui tindakan apa saja yang dapat dilakukan oleh pengguna yaitu Menekan tombol LANJUT, Melihat Cara Pakai, Mulai meindai penanda dan juga Keluar dari aplikasi. <include> pada diagram digunakan untuk menunjukkan bahwa ada sebuah tindakan yang harus dilakukan sebelum atau sesudah *Use Case*. Include juga dapat menunjukkan bahwa *Use Case* tersebut tidak dapat berjalan sendiri tapi harus menggunakan *Use Case* lain sebabagi pendukung. digunakna untuk menunjukkan bahwa ada sebuah tindakan yang harus dilakukan sebelum atau sesudah *Use Case* tapi tidak harus dilakukan.

2. Diagram Aktivitas

 Diagram Aktivitas digunakan untuk menggambarkan proses atau alur kerja pada aplikasi. Pada diagram aktivitas terdapat komponen yang saling berinteraksi, yakni pengguna dan sistem. Terdapat dua bulatan hitam yang berarti memulai dan selesai aktivitas aplikasi. Aktivitas yang dilakukan oleh pengguna contohnya masuk **Halaman Loading**, masuk **Halaman Awal**, memilih menu **Mulai**, **Cara Pakai**, dan **Keluar**. Sedangkan aktivitas yang dilakukan oleh sistem adalah proses timbal balik setelah pengguna melakukan aktivitas, seperti memilih menu **Cara Pakai** maka sistem akan menampilkan halaman **Cara Pakai**. Diagram Aktivitas aplikasi ini dapat dilihat pada Gambar 3.

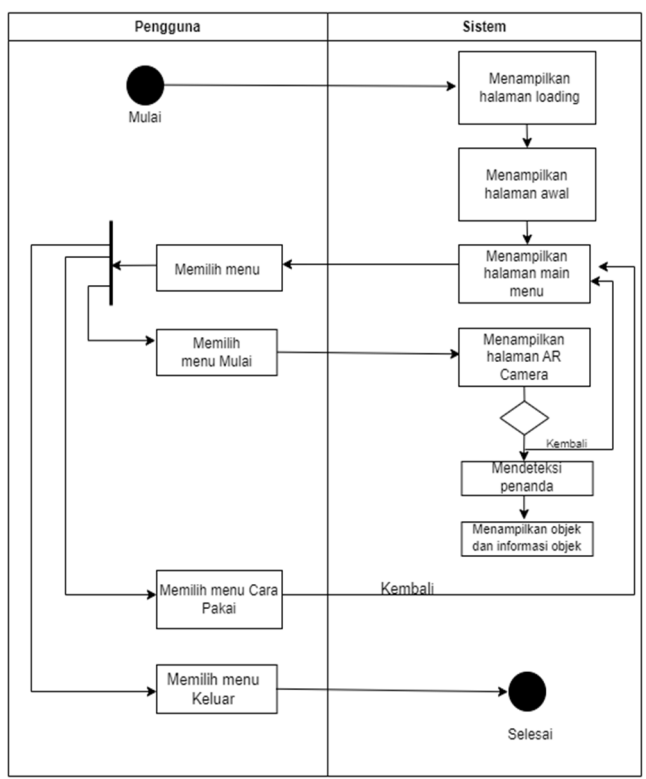

#### Gambar 3 Diagram Aktivitas

## 3. Perancangan Antarmuka

Perancangan antar muka aplikasi didesain sedemikian rupa agar pengguna dapat dengan mudah memahami dan menggunakan aplikasi. Berikut adalah desain antarmuka aplikasi.

## 1. Tampilan Halaman Awal

**Halaman Awal** aplikasi berisikan judul Tugas Akhir serta identitas pembuat aplikasi. Pada **Halaman Awal** terdapat sebuah tombol **LANJUT**  yang apabila ditekan makan akan menuju ke **Halaman Mainmenu**.

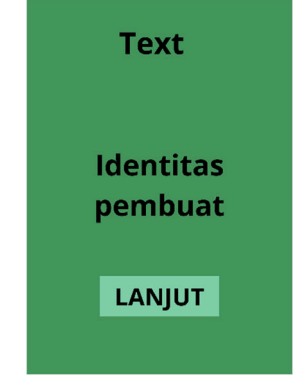

Gambar 4 Tampilan Halaman Awal

2. Tampilan Halaman Main Menu

Pada **Halaman Main Menu** terdapat Tiga menu utama yakni, **Mulai**, **Cara Pakai**, dan **Keluar**.

Available at https://ejournal3.undip.ac.id/index.php/jtk *DOI: 10.14710/jtk.v1i4.37255* 

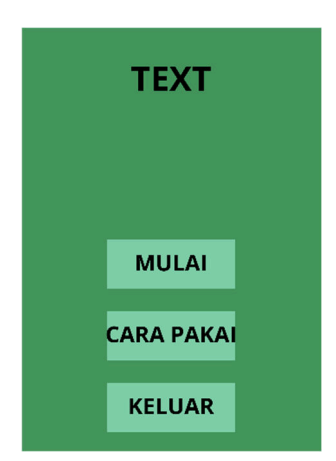

Gambar 5 Tampilan Halaman Main Menu

#### 3. Tampilan Halaman Mulai

Pada halaman ini akan menampilkan sebuah halaman yang dapat mengakses kamera pada ponsel cerdas yang digunakan untuk memindai penanda atau *marker*. Dalam halaman ini juga terdapat sebuah tombol (x) yang digunakan untuk keluar dari halaman Mulai. Saat penanda berhasil terbaca maka akan memunculkan sebuah objek beserta informasi mengenai objek tersebut.

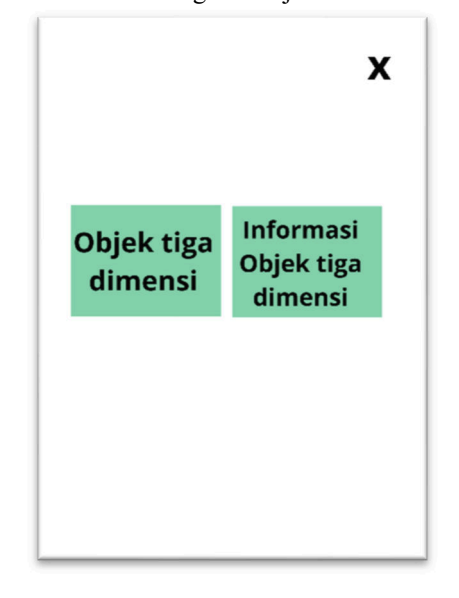

Gambar 6 Tampilan Halaman Mulai

4. Tampilan Halaman Cara Pakai

Pada halaman ini akan menampilkan bagaimana cara menggunakan aplikasi. Terdapat tombol **KEMBALI** yang apabila ditekan maka akan kembali ke **Halaman Main Menu**.

Jurnal Teknik Komputer, Vol. 1, No. 4, 166-171 Check for updates

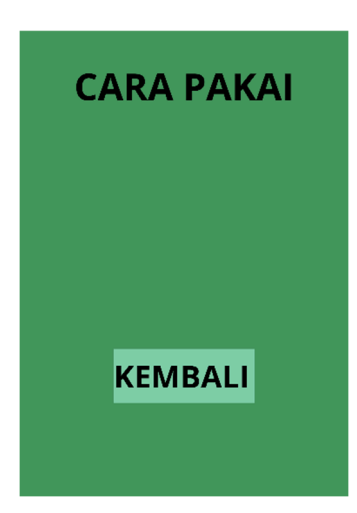

Gambar 7 Tampilan Halaman Cara Pakai

5. Tombol Keluar

Tombol Kembali tidak memiliki halaman tersendiri karena apabila tombol keluar ditekan makan secara otomatis akan langsung keluar dari aplikasi.

3. Desain Kartu penanda atau *Marker* 

Pembuatan desain penanda kartu atau *marker* menggunakan sebuah website canva.com yang memiliki berbagai fitur untuk membuat desain secara *online*. Aplikasi ini memiliki 9 penanda atau *marker.* Penanda kartu atau *marker* ini berisikan bentuk elemen, dan grafis dari object tiga dimensi hewan yang telah dibuat. Penanda yang dibuat memiliki detail dan grafis yang berbeda. Ini bertujuan agar penanda memiliki keunikan masingmasing sehingga dapat menampilkan object yang sesuai. Gambar 3.11 menunjukan beberapa elemen dan grafis yang digunakan dalam membuat penanda atau *marker*.

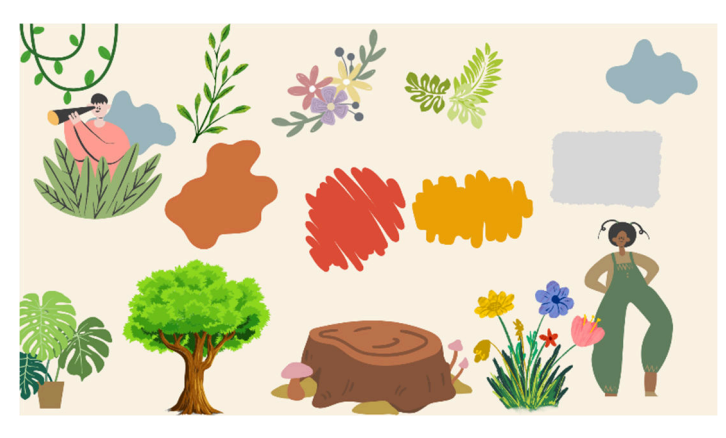

Gambar 3. 2 Elemen dan Grafis pada Penanda

## **IV. HASIL DAN PENGUJIAN**

Tahapan pengujian dilakukan untuk memastikan apakah aplikasi dapat berjalan sesuai dengan perancangan, tujuan dan semua fungsi dapat

Available at https://ejournal3.undip.ac.id/index.php/jtk *DOI: 10.14710/jtk.v1i4.37255* 

digunakan. Pada aplikasi ini pengujian dilakukan dengan metode pengujian kotak hitam (*blackbox*) yaitu pengujian yang hanya mengamati hasil eksekusi melalui data uji dan memeriksa fungsional dari perangkat lunak serta pengujian terhadap beberapa faktor yang mempengaruhi sensitivitas penanda kartu yaitu jarak, sudut, dan penghalang pada penanda kartu. Pengujian dilakukan dengan perangkat bergerak Xiaomi Note 8

## **1. Pengujian Fungsi Tombol**

Aplikasi ini terdapat tiga pilihan menu yaitu Menu Mulai, Cara Pakai, dan Keluar. Tabel 4.1 meunjukkan hasil dari pengujian fungsi-fungsi yang terdapat pada aplikasi.

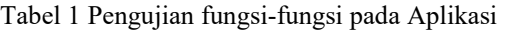

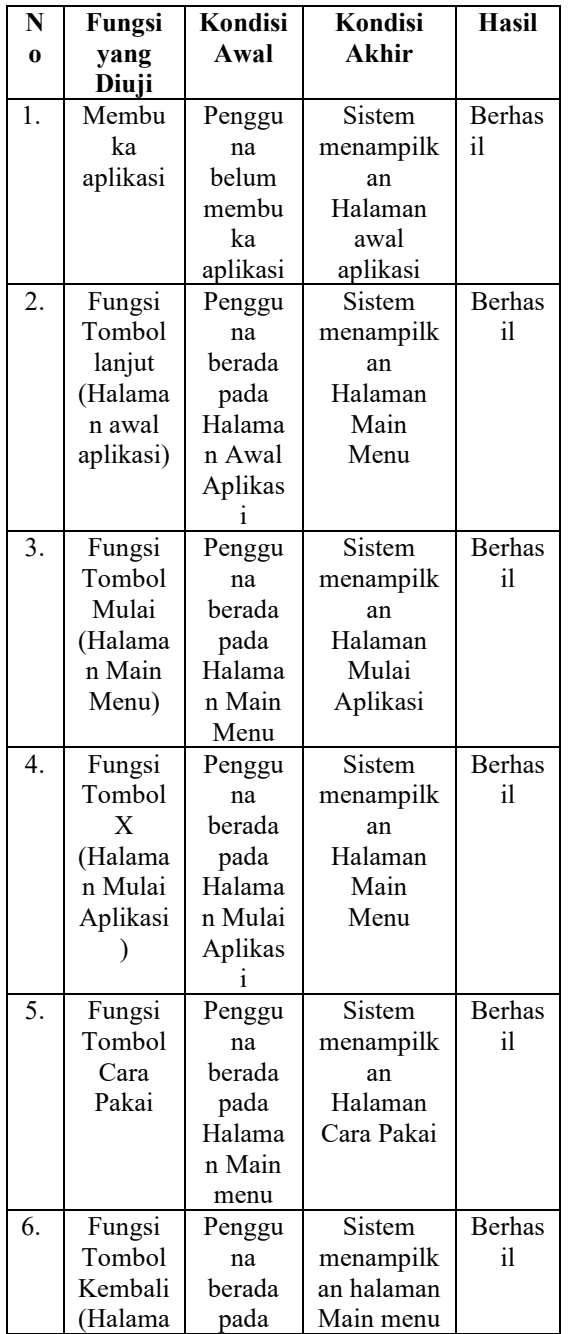

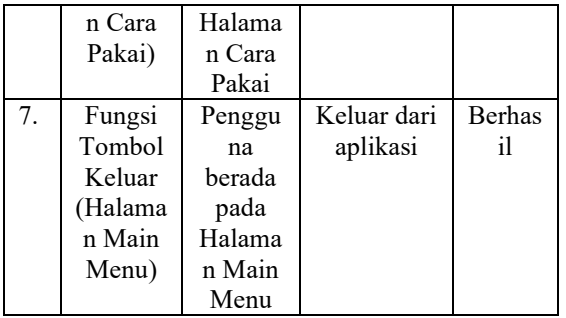

 Dari data Tabel 1 dapat diketahui bahwa seluruh tombol dalam Aplikasi Augmented Reality berfungsi sesuai dengan yang diharapkan.

## **2. Pengujian Keberhasilan Deteksi**

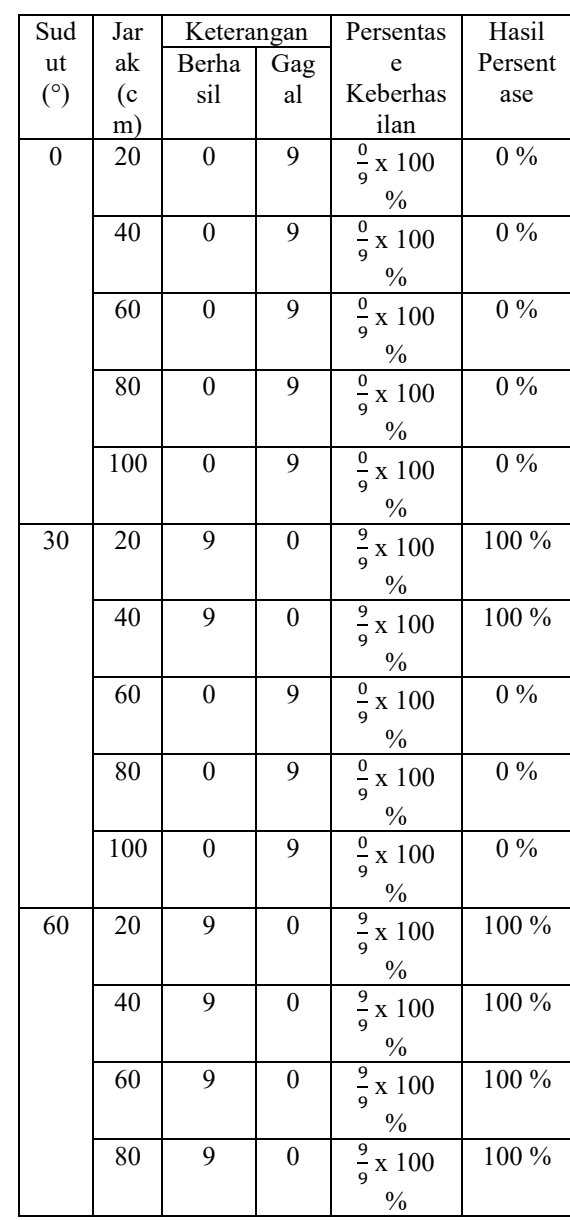

Tabel 4. 2 Pengujian deteksi Penanda yang dipengaruhi oleh Sudut dan Jarak

Available at https://ejournal3.undip.ac.id/index.php/jtk *DOI: 10.14710/jtk.v1i4.37255* 

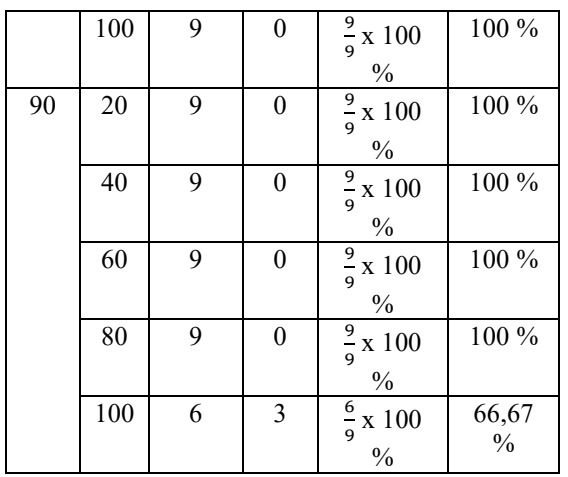

Tabel 3 Pengujian deteksi Penanda yang dipengaruhi oleh Besaran Penghalang pada gambar Penanda

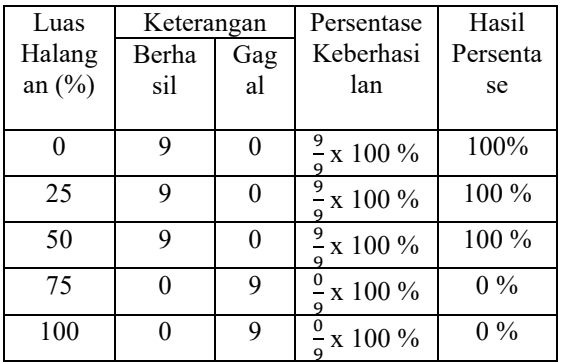

 Dari data Tabel 3 dapat diketahui bahwa luas penghalang mempengaruhi terdeteksinya penanda. Luas penghalang dengan besaran 0-50 % berhasil memunculkan objek pada penanda, sedangkan luas halangan dengan besaran 75-100 % tidak berhasil memunculkan objek pada penanda.

#### **V. KESIMPULAN**

Berdasarkan hasil Analisa dan pengamatan yang telah dilakukan,maka dapat disimpulan sebagai berikut:

1. Aplikasi dapat berjalan dengan baik berdsarkan pengujian fungsi pada tombol. Seluruh tombol berfungsi dengan baik,sesuai dengan apa yang diiginkan.

- 2. Aplikasi ini dapat memberikan manfaat bagi pengguna yang ingin mengetahui lebih lanjut tentang jenis-jenis hewan dan makanan yang dikonsumsi oleh hewan tersebut
- 3. Dari hasil pengujian diketahui bahwa luas penghalang mempengaruhi terdeteksinya penanda. Luas penghalang dengan besaran 0- 50 % berhasil memunculkan objek pada penanda, sedangkan luas halangan dengan besaran 75-100 % tidak berhasil memunculkan objek pada penanda.
- 4. Dari hasil pengujian berrsadarkan jarak dan sudut diketahui bahwa jarak ideal untuk melakukan pindai pada penanda adalah dengan jarak 20-80 cm dan sudut 60-90°.

#### **Daftar Pustaka**

- [1] Putu Wirayudi Aditama , I Nyoman Widhi Adnyana , Kadek Ayu Ariningsih "Augmented Reality Dalam Multimedia Pembelajaran " Vol 2 Februari 2019
- [2] Feby Zulham Adami dan Cahyani Budihartanti "Pengembangan Teknologi Augmented Reality pada Media Pembelajaran Sistem Pencernaan Berbasis Android"
- [3] Eliyana Zid Naily Syifa1 dan Mustagfirin "Augmented Reality sebagai Media Edukasi Berdasarkan Jenis Makanannya" Vol. 12 no. 1 November 2022 hal. 279-285
- [4] Maghfira Rizky Syafrilia "Media Pembelajaran Pengenalan Hewan Sesuai Jenis Pangan Berbasis Augmented Reality"
- [5] Mina Ismu Rahayu , Ilham Doni Waluya, Faiqunisa "Augmented Reality (AR) Sebagai Media Pembelajaran Perkenalan Hewan Purbakala Dinosaurus" *Jurnal Teknologi Informasi dan Komunikasi Vol. 11 No. 1, Juni 2022*
- [6] Dias Alifa Putri dan Budi Arifitama "Penerapam Augmented Reality Untuk Materi Penggolongan Hewan Berdasarkan Jenis Makanan".

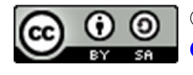

©2023. This article is an open access article distributed under the terms and conditions of the Creative Commons Attribution-ShareAlike 4.0 International License.